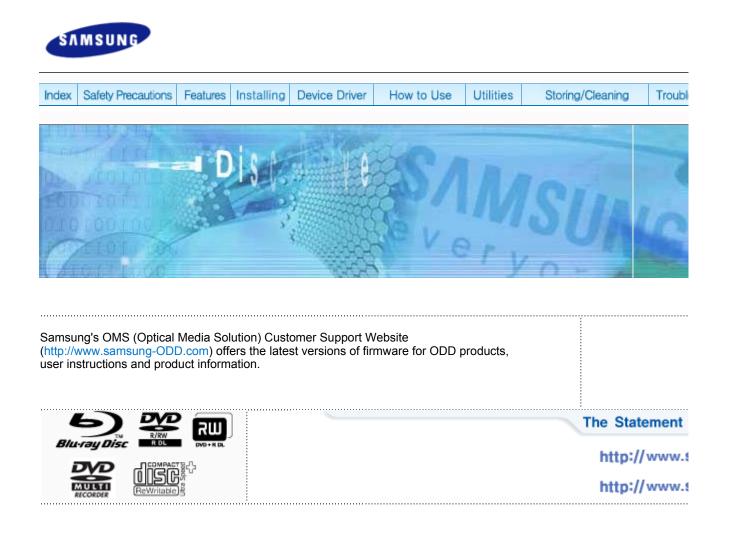

# Main Page

| Safety Precautions                                                 | Features                                                    |  |  |
|--------------------------------------------------------------------|-------------------------------------------------------------|--|--|
| Safety Precautions                                                 | ▶ Exterior                                                  |  |  |
| During Installation                                                | System Requirements                                         |  |  |
| During Operating                                                   | ▶ Features                                                  |  |  |
| ▶ Others                                                           |                                                             |  |  |
| RoHS & WEEE                                                        |                                                             |  |  |
|                                                                    |                                                             |  |  |
| Installing BD-ROM/DVD Writer and<br>Connecting Cables              | Installing Device Driver and Confirming<br>The Installation |  |  |
| Installing Drive                                                   | Firmware Update                                             |  |  |
| Connecting Cables                                                  | Confirming the Installation of Device Driver                |  |  |
|                                                                    | Installing the MS-DOS device driver                         |  |  |
| How To Use The BD-ROM/DVD Writer                                   | Storing/Cleaning Drive and Disc                             |  |  |
| How to Use the Drive                                               | Cleaning the Drive                                          |  |  |
| How to Use DVD±R/RW and Other Discs                                | Storing the Disc                                            |  |  |
| MAGIC SPEED                                                        | Cleaning the Disc                                           |  |  |
| Deleting Utilities                                                 | When the LED Blinks                                         |  |  |
| Troubleshooting                                                    |                                                             |  |  |
| <ul><li>Troubleshooting</li><li>Caution: Possible Errors</li></ul> |                                                             |  |  |
| Product Specifications                                             |                                                             |  |  |

|               | Select Languages<br>English                                                                                                    |
|---------------|----------------------------------------------------------------------------------------------------|
| Importa       | ant to read and understand at all times                                                                                                    |
| Warning       | This symbol indicates explanations about extremely dangerous matters. If users ignore this symbol and handle the device the wrong way, serious injury or death could result.                                                                                                    |
| Caution       | This symbol indicates explanations about dangerous matters. If users ignore this symbol and handle the device the wrong way, damage to home or property could result.                                                                                                    |
|               | Important to read and understand at all times                                                                                                    |
|               | Do not disassemble                                                                                                    |
| aroun<br>When | rs make sure that the disc does not have a crack before use. If the disc has a crack (especially d the center hole), it is recommended to make a copy immediately and use the copy instead. a cracked disc is used continuously, the size of the crack is likely to grow and this will ually result in irreparable damage to the disc. |

| <ul> <li>Do not drop the drive, and protect it from severe shocks.</li> <li>It can damage the drive or cause it to malfunction.</li> </ul> |
|----------------------------------------------------------------------------------------------------|
| Do not place the drive in direct sunlight.                                                                                                 |
| Avoid low or high temperature environments.                                                                                                |
| Avoid high-humidity environments.                                                                                                    |

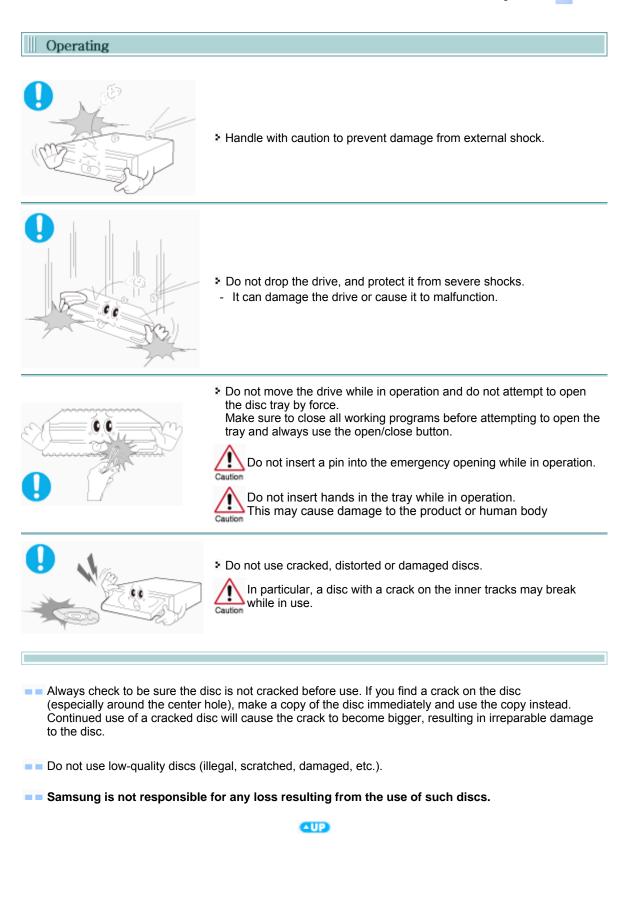

# Others Image: Constraint of the system of the system of the sys

**AUP** 

RoHS

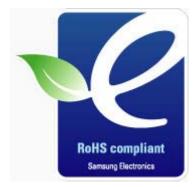

Samsung Eco-mark The Samsung's own Eco mark helps consumers to easily understand that Samsung develops eco-friendly products. This mark represents Samsung's continuous effort to develop ecofriendly products.

**RoHS** (Restriction of the use of certain hazardous substances in electrical and electronic equipment)The RoHS, the environment regulation announced by European Union, restricts the use of lead, mercury, cadmium, hexavalent chromium, PBB, and PBDE in products put on the market in The European Union after July 1, 2006.

# WEEE

# Correct Disposal of This Product (Waste Electrical & Electronic Equipment)

(Applicable in the European Union and other European countries with separate collection systems)

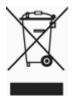

This marking shown on the product or its literature, indicates that it should not be disposed with other household wastes at the end of its working life. To prevent possible harm to the environment or human health from uncontrolled waste disposal, please separate this from other types of wastes and recycle it responsibly to promote the sustainable reuse of material resources.

Household users should contact either the retailer where they purchased this product, or their local government office, for details of where and how they can take this item for environmentally safe recycling.

Business users should contact their supplier and check the terms and conditions of the purchase contract. This product should not be mixed with other commercial wastes for disposal.

**AID** 

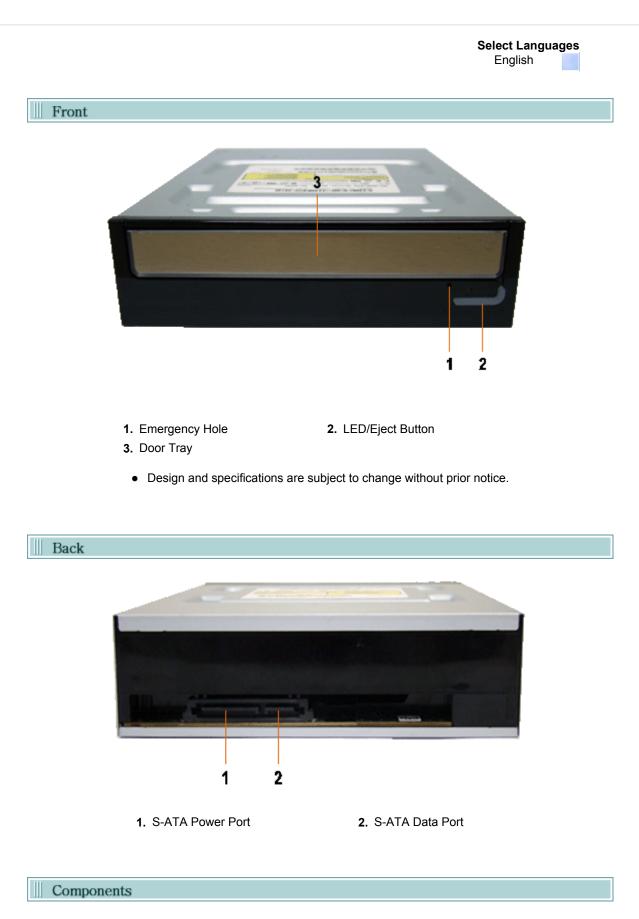

- BD-ROM/DVD Writer
- S-ATA Data Cable
- Mounting Screw
- Quick Installation Guide
- Application Software & User Manual CD

- In case you need to return the purchased product, be sure to include all the accessories provided with the product to receive a refund.
- The type of accessories varies depending on product model.

# System Requirements

You need to have an IBM-compatible PC with the following specifications.

| ltem | Description                              |
|------|------------------------------------------|
| os   | Microsoft Windows XP(SP2 or above)/Vista |
| CPU  | Pentium Dual or quad core processor      |
| RAM  | 1 GB or more                             |

file://D:₩CD₩SH-B083℃12월<sup>₩</sup>ᢟ<sup>®</sup><sup>®</sup>™₽₽₩8H<sup>an</sup>₽883℃<sup>h</sup>₽¶<sup>®</sup>₽<sup>®</sup>?5\_1... 2008-12-30

# Features

### Versatile Multimedia Features

- DVD-R : Read / Write
- DVD+R : Read / Write
- DVD-ROM : Read
- DVD-R Dual : Read / Write
- CD-RW : Read / Write / Rewrite allowed
- BD-RE SL/DL : Read
- DVD-RW : Read / Write / Rewrite allowed

- DVD+RW : Read / Write / Rewrite allowed
- DVD+R Dual : Read / Write
- DVD-RAM : Read / Write / Rewrite allowed
- CD-R : Read / Write
- Supports Read (playback) for various types of discs
- BD-R SL/DL : Read
- BD-ROM SL/DL : Read

### See table below for details

|     | Disc Type                  | Writable | Rewritable | Read |
|-----|----------------------------|----------|------------|------|
|     | CD-STAMP                   | ×        | ×          | 0    |
| CD  | CD-R                       | 0        | ×          | Ο    |
|     | CD-RW                      | 0        | Ο          | ο    |
|     | DVD-STAMP                  | ×        | ×          | ο    |
|     | DVD-R For General Ver 2.1  | 0        | ×          | 0    |
|     | DVD-RW Ver 1.1             | 0        | 0          | 0    |
| DVD | DVD+R(Dual) Basic Ver 1.11 | 0        | ×          | ο    |
|     | DVD-R(Dual)                | 0        | ×          | ο    |
|     | DVD+RW Basic Ver 1.2       | 0        | 0          | 0    |
|     | DVD-RAM                    | 0        | 0          | 0    |
|     | BD-ROM                     | ×        | ×          | 0    |
| BD  | BD-RE 2.0                  | ×        | ×          | ο    |
|     | BD-R 1.0                   | ×        | ×          | 0    |

Writable : write once, read many times.

Rewritable : write data one or more times.

### **CUP**

### DVD Recommended Disc Types

### DVD-R Media

Taiyo-Yuden, TDK, MKM, Hitachi,, Maxell, FujiFilm, Panasonic, RiTEK, CMC

# DVD-RW Media

TDK, MKM, JVC, PVC, RITEK, CMC

# DVD+R Media

RICOH, Taiyo-Yuden, MKM, RiTEK, CMC, Prodisc, Optdisc

DVD+RW Media

RICOH, MKM, RITEK, CMC

 DVD±R Dual MKM
 DVD-RAM Maxell

# CD Recommended Disc Types

# CD-R Media

Taiyo-Yuden, RICOH, MKM, Hitachi,, Maxell, FujiFilm, RiTEK(Phtharo), CMC, Pioneer, Princo, TDK

CD-RW Media RICOH, MKM, RITEK, CMC

🕨 HS CD-RW Media

RICOH, MKM, CMC

🕨 US CD-RW Media

MKM

# Buffer underrun prevention technology included

What is "Buffer underrun prevention technology "?

A technology to prevent **"Buffer underrun"** errors in which the data transmission speed is not as fast as the data writing speed when data is being recorded on a disc.

# Reading / Recording Speed

# Reading Speed(MAX)

DVD-ROM(S)(16X), DVD-ROM(D)(12X), DVD-R(16X), DVD-RW(12X), DVD+R(16X), DVD+RW(12X), DVD-RAM(12X), CD-ROM(48X), CD-R(40X), CD-RW(40X), DVD+R DUAL(12X), DVD-R DUAL(12X), BD-ROM/R(8X), BD-RE(6X), BD-ROM/R/RE DUAL(4X)

# Recording Speed(MAX)

DVD+R DUAL(8X), DVD+RW(8X), DVD-R(16X), DVD+R(16X), DVD-RW(6X), DVD-RAM(12X), CD-R (48X), CD-RW(32X), DVD-R DUAL(8X)

# Installing Drive

- 1. Turn the PC off.
- 2. Open the cover as shown in the picture.

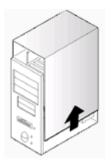

- **3.** If necessary, attach the support devices on both sides of the drive
  - The support devices are PC accessories. Purchase a pair if necessary. (SCREW : M3 X 6 X 4 )

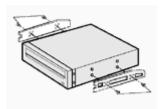

- 4. Insert the BD-ROM/DVD Writer after removing the plate as below
  - Be sure to use the screws (M3x6) provided with the product.
    - Using screws other than M3x6 may cause malfunction.

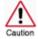

Be sure that the screws are tightened securely in place. Loosely tightened screws may result in an increased level of noise.

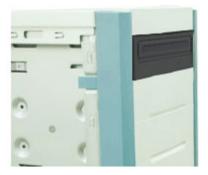

**AUP** 

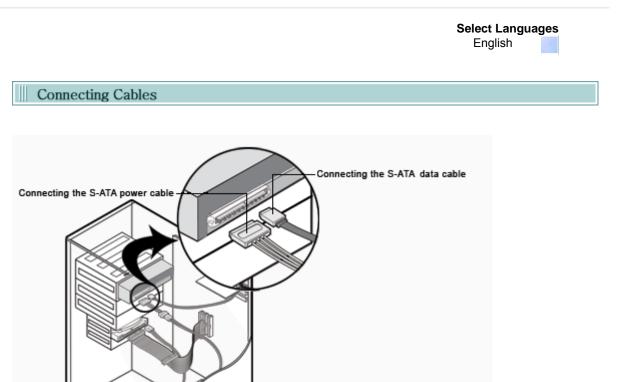

Connecting S-ATA Cable

When you use one S-ATA cable

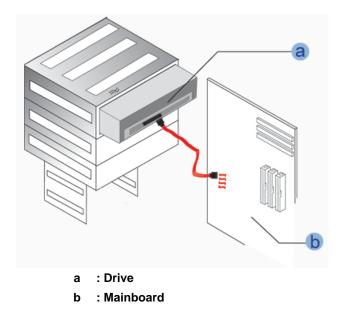

• When you have one DVD Writer and the other ODD products.

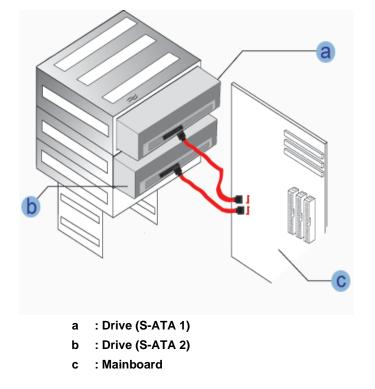

# Firmware Update

- 1. Go to http://www.samsung-ODD.com
- 2. Click Firmware on the menu bar (in the upper right-hand corner).
- 3. Click Firmware Downloads. Check for your drive model and start downloading.

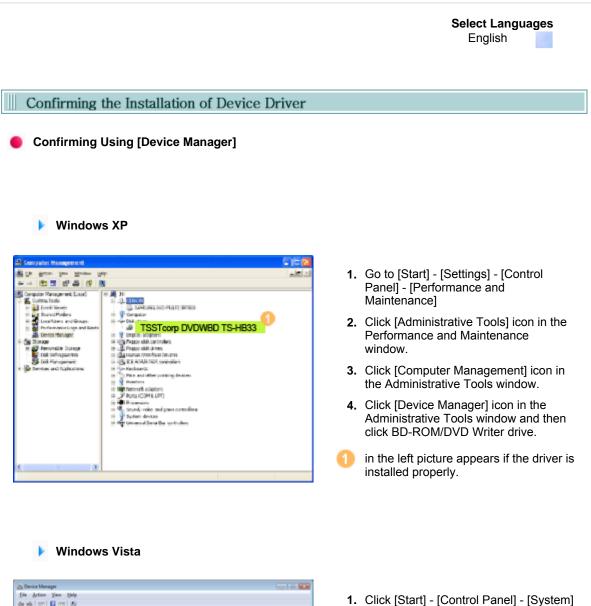

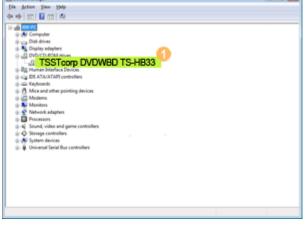

- 1. Click [Start] [Control Panel] [System] - [Device Manager].
- 2. Click BD-ROM/DVD Writer drive in the Device Manager window.
- in the left picture appears if the driver is installed properly.

# **AUP**

file://D:₩CD₩SH-B083℃여2쮤<sup>₩</sup>ኟ춘┉초牌을≝₩성씱≞฿083℃면和₽₽₽중\_1... 2008-12-30

# Installing the MS-DOS device driver

### Automatic Setup

The device driver is located in the **'Dos\_driver'** folder of the CD which is provided with the BD-ROM/DVD Writer.

- 1. Insert the CD provided with the BD-ROM/DVD Writer and open the 'Dos\_driver' folder.
- 2. Run the CDSETUP.EXE file in the 'Dos\_driver' folder.
- 3. When Setup is successfully completed, click 'OK' button or press the 'Enter' key.
- 4. Reboot the computer.

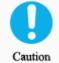

The MS-DOS device driver is used to detect a BD-ROM/DVD Writer in MS-DOS and supports only the read function as in the case of a CD-ROM drive. We recommend that you not install the MS-DOS device driver when you use the record function.

### 👂 Manual Setup

- 1. Make the C:\SAMSUNG directory.
- 2. Copy the files from the CD provided with the BD-ROM/DVD Writer to the C:\SAMSUNG directory.

To do so, type "COPY D:\Dos\_driver \*.\* C:\SAMSUNG" after the C:\ prompt and press [Enter].

 Edit the 'CONFIG.SYS' file. Add the DEVICE=C:\SAMSUNG\SSCDROM.SYS \D:SSCD000 /UDMA entry.

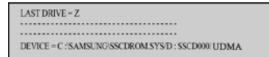

 Edit the 'AUTOEXEC.BAT' file. Add the C:\SAMSUNG\MSCDEX/D:SSCD000 entry.

C /SAMSUNG/MSCDEX /D SSCD000

5. Reboot the computer.

### **CUP**

### How to Use the Drive

When the LED is Blue, do not turn the PC off or remove the BD-ROM/DVD Writer as it may cause damage in the drive.

### How to Use a Horizontally Installed Drive

You can use 3.15 Inch or 4.72 Inch (8cm or 12cm) disc.

The drive cannot read the disc properly if any part of the disc is place outside the tray guiding line.

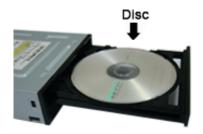

CUP

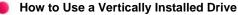

This drive can be installed vertically.

You can use only the **4.72 Inch (12cm) disc.** (You cannot use the **3.15 Inch (8cm) disc)** The drive cannot read the disc properly if any part of the disc is place outside the tray guiding line.

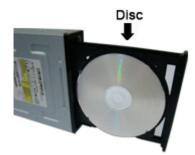

# How to Use DVD±R/RW and Other Discs

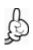

The BD-ROM/DVD Writer allows writing DVD±RW discs using Cyberlink Power2go and enables

"packet writing" (high-speed recording) using Instant Burn. The drive also allows writing DVD±R discs using Cyberlink Power2go.

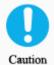

Unauthorized copying of DVD or software titles is illegal and the individuals that make illegal copies will be held responsible for any copyright infringement. Using low-quality discs may lengthen the recording time or not supporting due to reduction in double speed.

You can use the BD-ROM/DVD Writer to playback music CDs, CD-ROM, CD-R/RW, or DVD-ROM discs, like a CD-ROM drive or a DVD-ROM drive. If your computer recognizes the [CD-ROM] icon designated to the BD-ROM/DVD Writer as the 'E:' drive, insert a CD-ROM or a DVD-ROM disc and access the 'E:' drive.

(The actual drive letter of the BD-ROM/DVD Writer may vary depending on the user's system environment.)

To Playback a DVD Video Disc :

- You need a DVD decoder board or the DVD decoder software program. (Provided with Power DVD)
- Use Power DVD to change the region code of the BD-ROM/DVD Writer.

# **DVD Region Protection Coding (RPC):**

The RPC feature is supported on DVD players and is used with DVD-video discs (such as movies). Currently, the motion picture industry has divided the world into different regions or zones that correspond to the regional markets intowhich the motion picture industry releases movies. Simply put, RPC codes are placed on movies marketed throughout the world, based on the region of the world inwhich they are being sold. These RPC codes help control and prevent pirating of new movies into other motion picture regions prior to their true release dates within those markets.

The DVD Writer supports RPC phase II. In the RPC-2 mode, the local code can be changed by users. RPC-2 is selected by default for The DVD Writer.

You can change the region code up to five times via an MPEG application.

Please contact your dealer or local SAMSUNG representative if you wish to change the local code more than five times.

### What is a MAGIC SPEED?

MAGIC SPEED is a program that supports users to select at his or her discretion the reading speed of CD disc between two modes offered by drive: Maximum Speed Mode (Max Mode) and Silent Mode.

### Development Background

ODD products launching nowadays are providing a high reading speed.

With the increased reading speed, faster data processing has become possible. However, high rotation speed often causes louder noise, and it is more possible to crash the cracked or bent discs. Against this backdrop, our Company has developed a speed-down algorithm and applied this technology to new launching products to provide safer and more comfortable environments for PC users.

### \* What is Speed-down Algorithm?

It establishes a safer disc reading speed in operating the device in order to prevent possible disc crashes in using CDs with cracks in start. In addition, for customers who want to play CDs at its maximum speed, MAGIC SPEED program offers the function of selecting reading speed, so that customers can set the speed as they want. (Recording speed will run at recordable speed without limit)

# What Are MAGIC SPEED Modes and How to Use

### MAGIC SPEED Modes

- Max Mode: Setting reading speed to its maximum level provided by drive.
- Silent Mode: Setting reading speed to a stable low speed.
- Any mode set by Magic Speed will be reset to "Low nosie mode" when the PC restarts, so please check the current mode if you want to use "The maximum speed mode" and change the settings where necessary.

**Caution**: A disc with crack may be crashed in playing with Max Mode. We recommend you to use such disc in Silent Mode, or make a copy immediately before use.

### How to Use MAGIC SPEED

- First, install MAGIC SPEED program registered on our website.
- On MAGIC SPEED tray icon, select right-click to execute the program.
- Select the mode you want to use on Program Execution Window and select "settings". Then, reading speed of the drive will run in selected mode.
- Select "Close" to exit Program Execution Window. In this occasion, reading speed will be run in the set speed if there is no separate mode change or program exit.
- We recommend you to use "Max Mode" for data copy or disc copy, and "Silent Mode" for normal operation.
- % Other functions
  - To disable Auto Run

This is a default program that automatically runs in every PC booting. If you want to quit this auto run function, deselect the auto run item selected on tray icon menu.

### Where Can I Download MAGIC SPEED?

Visit our website for customer support (URL:http://www.samsung-ODD.com), and select Firmware  $\rightarrow$  MAGIC SPEED.

### **AUP**

file://D:₩CD₩SH-B083℃12쮤<sup>V</sup>婆唑<sup>&</sup><sup>™</sup>些<sup>™</sup>的83℃<sup>h</sup>的83℃<sup>h</sup>的<sup>™</sup>了중\_1... 2008-12-30

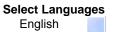

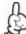

Click [Start] - [Setting] - [Control Panel] - [Add/Remove Programs] and a window as shown below appears.

### [ Windows XP ]

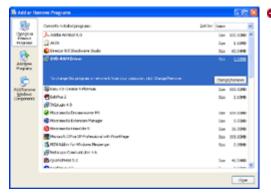

• Click the [Add/Remove] button to remove the program.

# [ Windows Vista ]

| · · · · Control Fand 1                                                              | <ul> <li>Programs and Postures.</li> </ul>                                                                                                    | • fy Search                                                                                                    |                                                               |                                                   | 2 |
|-------------------------------------------------------------------------------------|----------------------------------------------------------------------------------------------------|----------------------------------------------------------------------------------------------------|---------------------------------------------------------------|---------------------------------------------------|---|
| Tada<br>Yana installed updates<br>Gat new programs unline at<br>Sindows Marketylers | Uninstall or change a program<br>To uninstal a program, select it from the last and the                                                                                                    | er cká 'Urinstal', 'Dang                                                                                         | č, or Tapel č.                                                |                                                   |   |
| Yes purchased officers                                                              | 🕒 Organize 🧭 🧮 Views 👒 🖏 Uninstall Change                                                                                                    |                                                                                                    |                                                               |                                                   | e |
|                                                                                     | Name                                                                                                    | Publisher                                                                                                    | Installed On                                                  | Six                                               |   |
|                                                                                     | 1019 Deno<br>1019 Den Steep - Frontend<br>XD4 De Sonen Cap Nam Scott Lock Indicator<br>1019 Proteomer Council 23<br>2019 Total Care Advisor                                                                                                    | Hawlett Packard<br>Hawlett Packard<br>Hawlett Packard<br>HB<br>Hawlett Packard                                   | 2/25/2908<br>2/25/2908<br>2/27/2908<br>2/27/2908<br>2/25/2908 | 20148<br>138.56<br>320.56<br>343.56               |   |
|                                                                                     | VP Update     Shard/M (Ruttine Environment & Update 1     Control Marcine Environment & Update 1     Control Marcine Software 112/21     Control Marcine Software 112/21     Control Marcine Software 112/21                                                                                                    | Havlett Packard<br>Sun Microsystems, Inc.<br>CyberGink Corp.<br>GybrGinke<br>GybrGinke                           | 2125-2008<br>2125-2008<br>8128-2008<br>8128-2008<br>2125-2008 | 3.52 MB<br>347 MB<br>254 MB<br>31.8 MB<br>19.7 MB |   |
|                                                                                     | Helipdate (Symantec Corporation)                                                                                                    | Symantec                                                                                                    | 113/2007                                                      | 22.9 MB                                           |   |
|                                                                                     | Shape Level     Shape Level     Shape Level     Shape Level     Shape Level     Shape Level     Shape Level     Shape Level     Shape Level     Shape Level     Shape Level     Shape Level     Shape Level     Shape Level     Shape Level                                                                                                        | Microsoft Corporation<br>Microsoft Corporation<br>microsoft Schoologies<br>WildTangent<br>Symantics: Corporation | 2/25/2908<br>2/25/2908<br>2/27/2908                           | 20 MB<br>42/48<br>50 MB<br>15 MB<br>81,1 MB       |   |
|                                                                                     | ProveConstan     ProveConstan     P | CybeCrit Corp.<br>CybeCrit Corporation                                                                           | 3/04/0008<br>8/08/0008<br>2/06/0008                           | KH MB                                             |   |
|                                                                                     | Consplict Picture Mover<br>Wildow Toolbar                                                                                                    | HP Snapfish                                                                                                    | 2/25/2006                                                     | 7.66 MB                                           |   |

Click the [Uninstall/Change] button to remove the program.

# Cleaning the Drive

- Turn the PC off and pull out the drive.
- Remove any foreign objects from the surface of the drive using soft cloth.

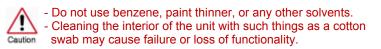

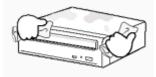

đ

This part of the manual is to prevent damages or data loss. Read carefully and use the device properly.

# Storing the Disc

- Do not place it under the direct sunlight.
- Place it so that it sits on its side on a flat surface.
- Do not scratch or place a label on the disc.
- Handle the disc with caution to prevent damage from external shock.
- Do not expose it to severe temperature fluctuations.

(Exposure to such environment may cause congealing.)

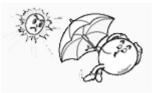

This part of the manual is to prevent damages or data loss. Read carefully and use the device properly.
Cleaning the Disc
Do not touch the surface of the disc. Place your fingers on the edge of the disc to hold.
Clean the disc lightly with soft cotton cloth, starting from the center and move to the edge of the disc.
Use only disc cleaning liquids. Do not use benzene, paint thinner, or any other solvents.
If the disc surface becomes dirty with fingerprints, foreign substances or dust, the disc may not function properly.

**AUP** 

# When the LED blinks

| LED                           | Meaning                          |
|-------------------------------|----------------------------------|
| Disc Lead-In                  | Blue : Blinks every 0.3 seconds. |
| Writing                       | Blue : Blinks every 0.3 seconds. |
| Reading                       | Blue : Blinks every 0.3 seconds. |
| Audio Playback [Digital Mode] | Blue : Blinks every 0.3 seconds. |
| Standby                       | Off                              |
| No Disc                       | Off                              |

The indicator light turns off when the drive is not in use (standby) after disc lead-in.

| General Problems                                                         |                                                                                                    |  |  |
|--------------------------------------------------------------------------|----------------------------------------------------------------------------------------------------|--|--|
| Problem                                                                  | Meaning / Solution                                                                                                    |  |  |
| The tray doesn't open.                                                   | See if the PC on.                                                                                                    |  |  |
|                                                                          | Make sure the power cable within the PC is connected properly.                                                                   |  |  |
|                                                                          | If the tray still won't open with the power on, turn the power off and insert a pin(paper clip) into the emergency hole to open. |  |  |
| The tray doesn't close.                                                  | Make sure the disc has been inserted properly.                                                                                   |  |  |
| The PC is not working properly.                                          | See if the drive is properly connected to the PC.<br>See if the floppy disc remains in the PC.                                   |  |  |
| The drive is not working properly.                                       | See if the drive is connected properly to the PC.                                                                                |  |  |
|                                                                          | See if the device drive program has been installed properly.                                                                     |  |  |
| The Window OS can't detect the                                           | See if the device drive program has been installed properly.                                                                     |  |  |
| drive.                                                                   | Can be an OS problem. Try reinstalling the Windows OS program.                                                                   |  |  |
| The system doesn't read the disc.                                        | See if the system detects the drive.                                                                                             |  |  |
|                                                                          | Make sure you use the types of discs that are supported by the drive.                                                            |  |  |
|                                                                          | See if the LED turns into Blue.                                                                                                  |  |  |
|                                                                          | Make sure you inserted the disc with the label facing up.                                                                        |  |  |
|                                                                          | Make sure you are using the right program for disc playback.                                                                     |  |  |
|                                                                          | See if the disc is clean.                                                                                                    |  |  |
|                                                                          | See if any congealing has occurred.                                                                                              |  |  |
|                                                                          | Make sure the region code of the drive matches the disc number.                                                                  |  |  |
| You can confirm the use of software at the site of our customer support. |                                                                                                    |  |  |

You can confirm the use of software at the site of our customer support. Address: www.samsung-ODD.com

See " SUPPORT > Download Center > Web User Manual ".
See " INFORMATION > Flash Manual > Recording Software ".
See " INFORMATION > Flash Manual > Software Quick Manual ".

# Caution: Possible Errors

BD-ROM/DVD Writer record data on the disc by applying laser light onto the surface of the disc, and therefore writing errors may occur if you use a damaged disc, for example. Be sure to eliminate the following error-causing elements before you start writing:

\* The following settings are recommended for all BD-ROM/DVD Writer:

- 1. Avoid a situation that requires multitasking, and remove turn off the screen saver.
  - A Buffer underrun may occur if the system multitasks while the BD-ROM/DVD Writer is writing/erasing.
- 2. Block any outside attempt to access the host PC during a writing session.
  - An error may occur if another user accesses the printer connected to his/her the system via the network during a writing session.

### 3. Disable the CD auto-run feature of the CD.

- Inserting an auto-run-enabled CD in to another drive connected to the same system during a writing/erasing session may cause an error.
- **4.** It is recommended that you use the image file format when you write a large number of small-sized files.
  - When there are a large number of small-sized files to write, the system's transmission rate drops and the Superlink feature works at a more frequent rate, resulting in lower writing quality.
  - If you are doing a on the fly write, it is not necessary to check to see if you have available space on your hard disc beforehand.

However, in the case of image files, it is recommended that you be sure you have at least twice the amount of space needed for the data on your hard disc, as image files are copied to the hard disc before they are copied to the Media.

- **5**. Use a regulation-length (50cm) or shorter S-ATA cable.
- Using an S-ATA cable longer than 50cm may cause a transmission error.

### 6. Do not use more than one type of writing software.

Before you install a writing program, be sure to first uninstall existing versions of the program or other writing program(s) and reboot the system first.

(The Windows operating system may be damaged if you install the Korean version while the English version remains on the system.)

# Use only the writing software provided by Samsung.

You may experience writing errors if you use with other writing programs.

The write speed for a disc can be restricted if:

# **1.** The disc has bad properties data, and or there are other discs with different properties available under the same ID.

The drive's write strategy is set in a way that the drive examines to examine the disc properties and determines the optimal write conditions for those properties.

For example, many disc makers do not bother to insert property information distinguishing 46X discs from 32X discs. Since the two types of discs have the same properties data, although they actually have different properties, it is often impossible to respond to the situation with a single write strategy. In order to ensure stable writing, it is necessary to downgrade the write speed.

If discs from two different disc makers have the same write speed according to the labels, but actually have different write speeds, it is necessary to downgrade the write speed to ensure stable writing.

### **2** Samsung's Standards for Write Speed Restriction.

Standards 1 Write speed is downgraded for the sake of write stability, if high-speed discs available in the market have particularly bad properties data, or there are low-speed discs available under the same ID.

file://D:₩CD₩SH-B083℃12쀨<sup>₩</sup>ᢟᢝ<sup>om</sup>라바알₩╣Ăª₩883℃<sup>h</sup>한채°뿌゚ゔ\_1... 2008-12-30

Standards 2

Speed-restricted discs go through further examination and adjustments later. If high-speed discs are available under the same ID with as low-speed discs (speed restricted at present), the speed restriction is removed when the low-speed counterparts become no longer a una vailable in the market under the same ID.

You may experience lower write quality in case if you use disc products by some disc makers which that are not registered with the product's firmware. Therefore, it is recommended that you use only discs by recommended companies. Even, and even if the write session is completed successfully, check the write quality before you put the disc in storage, especially in case of an important data backup. (Samsung is not responsible for any loss resulting from data backup failure.)

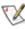

We update the list of supported media on a regular basis through our firmware upgrades

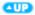

|                                       |                                       |                                                                                                    | Select Languages<br>English                                                                            |  |
|---------------------------------------|---------------------------------------|----------------------------------------------------------------------------------------------------|----------------------------------------------------------------------------------------------------|--|
| Category                              |                                       | SH-B083<br>BD-ROM/DVD Writer                                                                                                    |                                                                                                    |  |
| DISC                                  | Usable Discs                          | DVD :DVD-R, DVD-RW, DVD<br>ROM, DVD-RAM<br>DVD-Video, DVD+R (D<br>CD : CD-ROM, CD-R, CD-R<br>CD-MIDI, CD-TEXT, CD<br>CD-I, CD-I Bridge (Phot<br>Multisession CD (Photo<br>Portforio)<br>BD : BD-ROM, BD-RE SL/DI | ual), DVD-R (Dual)<br>W, CD-DA, CD+E(G)<br>D-ROM XA, Mixed Mode<br>to-CD, Video-CD),<br>-CD, CD-EXTRA, |  |
|                                       | Disc Diameter                         | 4.72 Inch or 3.15 Inch (120m                                                                                                    |                                                                                                    |  |
| Interface Support                     | Interface Port<br>Burst Transfer Rate | S-ATA<br>SATA 1.5Gbps                                                                                                    |                                                                                                    |  |
| Access Time<br>(Random)               | CD-ROM<br>DVD-ROM<br>BD-ROM           | 140ms (Random)<br>140ms (Random)<br>210ms (Random)                                                                                                    |                                                                                                    |  |
|                                       | Media Type                            | Write                                                                                                    | Read                                                                                                   |  |
|                                       | DVD+R                                 | CAV 16X(21.6MB/sec)                                                                                                    | CAV 16X(21.6MB/sec)                                                                                    |  |
|                                       | DVD+RW                                | ZCLV 8X(10.8MB/sec)                                                                                                    | CAV 12X<br>(16.2MB/sec)                                                                                |  |
|                                       | DVD+R DUAL                            | ZCLV 8X(10.8MB/sec)                                                                                                    | CAV 12X<br>(16.2MB/sec)                                                                                |  |
|                                       | DVD-R DUAL                            | ZCLV 8X(10.8MB/sec)                                                                                                    | CAV 12X<br>(16.2MB/sec)                                                                                |  |
|                                       | DVD-R                                 | CAV 16X(21.6MB/sec)                                                                                                    | CAV 16X(21.6MB/sec)                                                                                    |  |
| Dete Treneter Oriend                  | DVD-RW                                | ZCLV 6X(8.1MB/sec)                                                                                                    | CAV 12X(16.2MB/sec)                                                                                    |  |
| Data Transfer Speed<br>(Max)          | DVD-ROM(Single)                       | -                                                                                                    | CAV 16X(21.6MB/sec)                                                                                    |  |
| , , , , , , , , , , , , , , , , , , , | DVD-ROM(Dual)                         | -                                                                                                    | CAV 12X(16.2MB/sec)                                                                                    |  |
|                                       | CD-ROM                                | -                                                                                                    | CAV 48X(7.2MB/sec)                                                                                     |  |
|                                       | CD-R                                  | CAV 48X(7.2MB/sec)                                                                                                    | CAV 40X(6.0MB/sec)                                                                                     |  |
|                                       | US-RW                                 | ZCLV 32X(4.8MB/sec)                                                                                                    | CAV 40X(6.0MB/sec)                                                                                     |  |
|                                       | HS-RW                                 | CLV 10X (1.5MB/sec)                                                                                                    | CAV 40X(6.0MB/sec)                                                                                     |  |
|                                       | CD-RW                                 | CLV 4X (0.6MB/sec)                                                                                                    | CAV 40X(6.0MB/sec)                                                                                     |  |
|                                       | BD-ROM/R SL                           | -                                                                                                    | CAV 8X(36.0MB/sec)                                                                                     |  |
|                                       | BD-ROM RE SL                          | -                                                                                                    | CAV 6X(27.0MB/sec)                                                                                     |  |
|                                       | BD-ROM/R/RE DL                        | -                                                                                                    | CAV 4X(18.0MB/sec)                                                                                     |  |
| Buffer Memory                         |                                       | 2MB                                                                                                    |                                                                                                    |  |
| Drive Installation                    |                                       | Horizontal / Vertical                                                                                                    |                                                                                                    |  |
| Operating                             | Temperature                           | 41°F ~ 122°F (5°C ~ 45°C)                                                                                                    |                                                                                                    |  |
| Environment                           | Humidity                              | 5% ~ 80% (RH)                                                                                                    |                                                                                                    |  |
| Size(Width x Height x                 | Length)                               | 148.2 X 42 X 184mm                                                                                                    |                                                                                                    |  |
| Weight                                |                                       | 780g                                                                                                    |                                                                                                    |  |

# 🔣 Note

- Do not support DVD-R for Authoring.
- Cannot playback or record on both sides of a dual layer disc simultaneously.

The read/write capacity of the supported discs depends on the condition of the disc and the recording format of the drive. Therefore, the read/write quality may not be perfect.

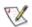

### FCC information to the user

This equipment has been tested and found to comply with the limits for a Class B digital device, pursuant to Part 15 of the FCC Rules. These limits are designed to provide reasonable protection against harmful interference in a residential installation. This equipment generates, uses and can radiate radio frequency energy and, if not installed and used in accordance with the instructions, may cause harmful interference to radio communications. However, there is no guarantee that interference will not occur in a particular installation. If this equipment does cause harmful interference to radio or television reception, which can be determined by turning the equipment off and on, the user is encouraged to try to correct the interference by one or more of the following measures:

- Reorient or relocate the receiving antenna.
- Increase the separation between the equipment and receiver.
- Connect the equipment into an outlet on a circuit different from that to which the receiver is connected.
- Consult the dealer or an experienced radio/TV technician for help.

### CAUTION

Change or modifications not expressly approved by the manufacturer responsible for compliance could void the user's authority to operate the equipment.

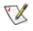

### Laser Standard

IEC 60825-1 : 1993 + A1 : 1997 + A2 : 2001

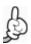

The product specifications above may be changed to improve device performance without prior notice.

**AUP** 

Free Manuals Download Website <u>http://myh66.com</u> <u>http://usermanuals.us</u> <u>http://www.somanuals.com</u> <u>http://www.4manuals.cc</u> <u>http://www.4manuals.cc</u> <u>http://www.4manuals.cc</u> <u>http://www.4manuals.com</u> <u>http://www.404manual.com</u> <u>http://www.luxmanual.com</u> <u>http://aubethermostatmanual.com</u> Golf course search by state

http://golfingnear.com Email search by domain

http://emailbydomain.com Auto manuals search

http://auto.somanuals.com TV manuals search

http://tv.somanuals.com